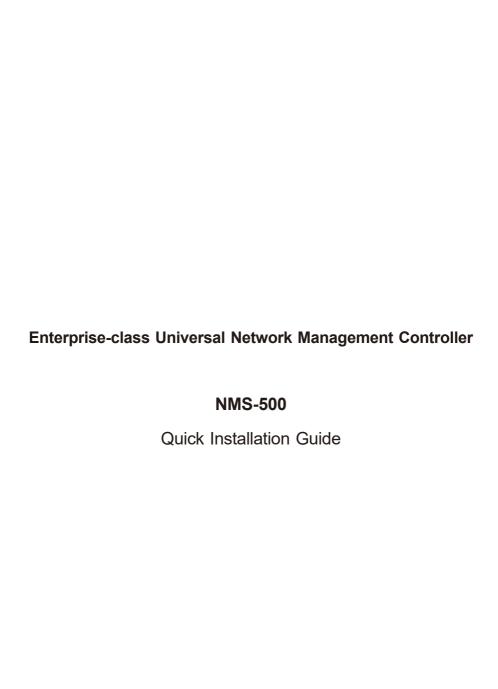

## **Table of Contents**

| 1.  | Pack               | age Contents                                   | . 3 |
|-----|--------------------|------------------------------------------------|-----|
| 2.  | Hard               | dware Description                              | . 4 |
|     | 2.1                | Hardware Interface Definition                  | . 4 |
|     | 2.2                | Physical Specifications                        | . 5 |
|     | 2.3                | Product Features                               | . 6 |
|     | 2.4                | Specifications                                 | . 7 |
| 3.  | Dep                | loyed Devices Monitored via NMS-500 Controller | 10  |
| 4.  | Wire               | ed Network Configuration                       | 12  |
| 5.  | Ente               | ring into the Web Management                   | 13  |
| 6.  | Setu               | ıp Wizard                                      | 14  |
| Fui | ther Information16 |                                                |     |

### 1. Package Contents

Thank you for purchasing PLANET Universal Network Management Controller.

The description of the model is shown below:

NMS-500 Enterprise-class Universal Network Management Controller

**"NMS-500 Controller"** is used as an alternative name in this Quick Installation Guide.

#### **Package Contents:**

- The NMS-500 Controller x 1
- Quick Installation Guide x 1
- RS232 to RJ45 Console Cable x 1
- Adapter with Power Cord x 1
- UTP Cable x 1
- Round Gasket x 4

If any item is found missing or damaged, contact your local reseller for replacement.

# 2. Hardware Description

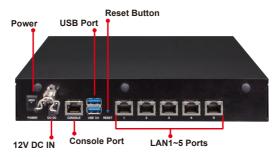

Reset Button: < 5 sec: System reboot; > 5 sec: Factory default

### 2.1 Hardware Interface Definition

| Interface       | Description                                                                                           |  |  |
|-----------------|----------------------------------------------------------------------------------------------------|--|--|
| Power Switch    | Press the power switch to power on the device                                                         |  |  |
| DC IN           | DC jack power Input 12V 5A                                                                            |  |  |
| Console Port    | Connect PC through the RS232 to RJ45 serial cable (115200, 8, N, 1) to enter the management interface |  |  |
| USB Port        | Connect the USB HDD to enable USB backup/restoration function                                         |  |  |
| Reset Button    | < 5 sec: System reboot<br>> 5 sec: Factory default                                                    |  |  |
| LAN Ports (1~5) | 10/100/1000BASE-T RJ45 auto-MDI/MDI-X ports                                                           |  |  |
| PWR LED         | Indicates that the device is powered on (Blue)                                                        |  |  |
| LAN LED         | Link: Steady Green (Green) Active: Flashing Green (Green)                                             |  |  |

### **LED Color Function**

| RJ45 LED | Color      | Function |                                                                                   |  |
|----------|------------|----------|-----------------------------------------------------------------------------------|--|
| 1000     | Green      | Lights   | To indicate the port is successfully established at 1000Mbps.                     |  |
| LNK/ACT  |            | Blinks   | To indicate that the switch is actively sending or receiving data over that port. |  |
| 100      | ACT Orange | Lights   | To indicate the port is successfully established at 100Mbps.                      |  |
| LNK/ACT  |            | Blinks   | To indicate that the switch is actively sending or receiving data over that port. |  |

- 4

## 2.2 Physical Specifications

| Dimensions (W x D x H) | 232 x 153 x 44 mm |  |
|------------------------|-------------------|--|
| Weight                 | 1.15 kg           |  |

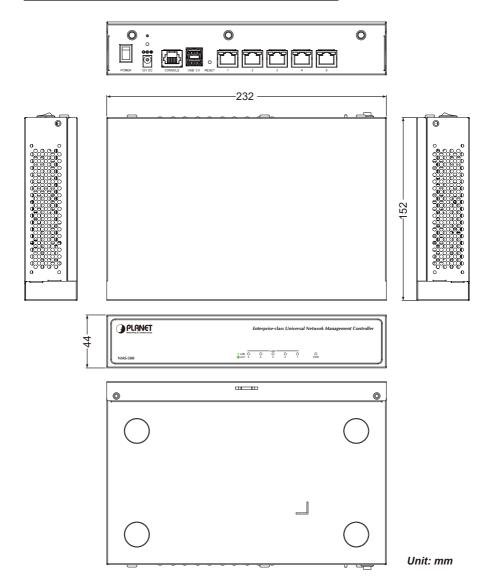

5 ⊪

#### 2.3 Product Features

- Dashboard: Providing the at-a-glance view of system and wireless network status.
- Node Discovery: To detect PLANET managed devices available and allow AP grouping to accelerate AP management.
- Topology Viewer: A topology of network devices compliant with SNMP, ONVIF, Smart Discovery and LLTD Protocol.
- Event Reports: The status of a network can be reported via network alarm, system log.
- SMPT Alarm: To send an email alert to the administrator via the SMTP server.
- **Batch Provisioning**: Enabling multiple APs to be configured and upgraded at one time by using the designated profile.
- Coverage Heat Map: Real-time signal coverage of APs on the user-defined floor map to optimize Wi-Fi field deployment.
- Customized Profile: Allowing the creation and maintenance of multiple wireless profiles.
- Auto Provisioning: Multi-AP provisioning with one click.
- Cluster Management: Simplifying high-density AP management.
- **Zone Plan:** Optimizing AP deployment with actual signal coverage.
- Authentication: Built-in RADIUS server seamlessly integrated into the enterprise network.
- User Control: Allowing on-demand account creation and user-defined access policy.
- Scalability: Free system upgrade and AP firmware bulk upgrade capability.

# 2.4 Specifications

|                                     | NMS-500                                                                                   |  |
|-------------------------------------|-------------------------------------------------------------------------------------------|--|
| Product                             | Enterprise-class Universal Network Management<br>Controller                               |  |
| Platform                            |                                                                                           |  |
| Form Factor                         | Desktop                                                                                   |  |
| Physical Specifications             |                                                                                           |  |
|                                     | Five10/100/1000BASE-T RJ45 ports with auto-MDI/MDI-X                                      |  |
|                                     | 2 USB 3.0 ports (They cannot be used at the same time.)                                   |  |
| I/O Interface                       | 1 RS232-to-RJ45 console port (115200, 8, N, 1)                                            |  |
|                                     | 1 DC jack power Input                                                                     |  |
|                                     | 1 power switch                                                                            |  |
|                                     | 1 reset button                                                                            |  |
| Storage                             | 8GB EMMC5.1, 15nm/2 eMLC                                                                  |  |
| Dimensions (W x D x H)              | 232 x 153 x 44 mm                                                                         |  |
| Weight                              | 1.15 kg                                                                                   |  |
| Enclosure                           | Metal                                                                                     |  |
| Dawer Dagwinemant                   | 60W adapter 12V 5A with DC jack                                                           |  |
| Power Requirement                   | AC 100~240V, 3~1.5A, 60~50Hz.                                                             |  |
| Environment & Certification         |                                                                                           |  |
| Temperature                         | Operating: 0 ~ 40 degrees C<br>Storage: -20 ~ 75 degrees C                                |  |
| Humidity                            | Operating: 10 ~ 85% (non-condensing)<br>Storage: 10 ~ 85% @ 40 degrees C (non-condensing) |  |
| MTBF (Hours)                        | 120,000 @ 25 degrees C                                                                    |  |
| Devices Management                  |                                                                                           |  |
| Number of Managed<br>Devices*1      | 512                                                                                       |  |
| Number of RADIUS Client Devices*2   | 512                                                                                       |  |
| Number of RADIUS User<br>Accounts*3 | 10,000                                                                                    |  |

| Network Management Feature |              |                                                                                           |  |
|----------------------------|--------------|-------------------------------------------------------------------------------------------|--|
| Auto Discove               | ry           | Supports PLANET devices auto discovery                                                    |  |
| Dashboard                  |              | Summarized system overview includes online device numbers, activated client number        |  |
| Device List                |              | Allows creation and maintenance of device profiles                                        |  |
| Topology View              | W            | Provides visual topology view of connected PLANET devices                                 |  |
| Status Monito              | oring        | Real-time online/offline of devices                                                       |  |
| Event and Sy               | slog Report  | Real-time system event and syslog server supported                                        |  |
| SMTP Alarm                 |              | E-mail alert to the administrator via the SMTP server                                     |  |
| SSID/RF Profile            |              | Allows creation and maintenance of multiple wireless profiles                             |  |
| Cluster Management         |              | Allows AP grouping for bulk provisioning and batch upgrading                              |  |
| Bulk AP Provisioning       |              | Supports bulk AP provisioning with user-defined profiles                                  |  |
| Bulk AP Firm               | ware Upgrade | Supports bulk AP firmware upgrade                                                         |  |
| Coverage Heat Map          |              | Enables real signal coverage of managed AP reflecting on the uploaded zone maps           |  |
| Graphical Statistics       |              | Real-time and historical visibility of wireless traffic flow                              |  |
| Backup/Resto               | oration      | Provides system and profile backup/restoration                                            |  |
| SSIDs-to-VLA               | Ns Mapping   | Allows to configure SSIDs-to-VLANs mapping in supported APs                               |  |
| RADIUS Authentication      |              | RADIUS server is integrated for client authentication in a large-scale enterprise network |  |
| User Account Management    |              | Supports on-demand account creation per user-defined access policypolicy                  |  |
| Network Services           |              |                                                                                           |  |
|                            | DDNS         | Supports PLANET DDNS/Easy DDNS                                                            |  |
|                            | DHCP         | Built-in DHCP server for auto IP assignment to APs                                        |  |
| Network                    | Management   | Console; Telnet; SSL; Web browser (Chrome is recommended); SNMP v1, v2c, v3               |  |
|                            | Discovery    | Supports SNMP, ONVIF, PLANET Smart Discovery                                              |  |

|                       | Backup     | System backup and restore to local or USB HDD                                                                                                    |  |
|-----------------------|------------|----------------------------------------------------------------------------------------------------|--|
| Maintenance           | Reboot     | Provides system reboot manually or automatically per power schedule                                                                                                    |  |
|                       | Diagnostic | Provides IPv4/IPv6 ping and trace route                                                                                                    |  |
| Standards Co          | nformance  |                                                                                                    |  |
| Regulatory Compliance |            | CE, FCC                                                                                                    |  |
| Standards Compliance  |            | IEEE 802.3 10BASE-T IEEE 802.3u 100BASE-TX IEEE 802.3ab Gigabit 1000BASE-T IEEE 802.3x Flow control and back pressure IEEE 802.3z Flow control with Rx thresholds and Tx pause frames |  |

**Remark:** \*1 Please refer to user's manual under Appendix to get last support model and firmware list on the web site.

 $<sup>^*2</sup>$   $^*3$  For RADIUS client devices and user account settings, please refer to user's manual under System Menu -- Network Services.

### 3. Deployed Devices Monitored via NMS-500 Controller

The NMS-500 incorporated in a workstation or PC can monitor all the deployed wired or wireless PoE industrial–grade network devices, such as managed switches, media converters, routers, smart APs, VoIP phones, IP cameras, etc. compliant with the MQTT Protocol, SNMP Protocol, ONVIF Protocol and PLANET Smart Discovery utility.

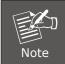

Please regularly check PLANET website for the latest compatibility list of managed devices.

Follow the steps below to set up the device from the "Standalone device" mode to the "Managed device" mode.

**Step 1.** Connect the devices, NMS-500 Controller and your computer, to the same network.

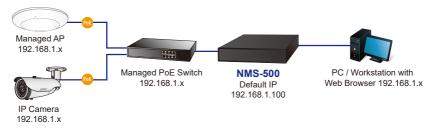

**Step 2. Switch/Router:** Log in to the Switch's Web User Interface and **enable** the **SNMP, LLDP and NMS controller** functions.

**AP:** Log in to the AP's Web User Interface to configure the AP to "Managed AP". In support of SNMP AP, enable the **SNMP** function.

**IP Cam:** The **ONVIF** function is enabled by default. NMS controller can discover PLANET IP camera directly.

#### Switch/Router

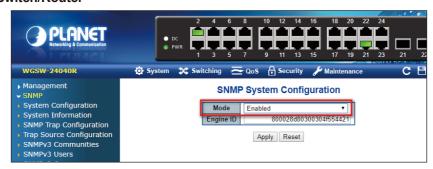

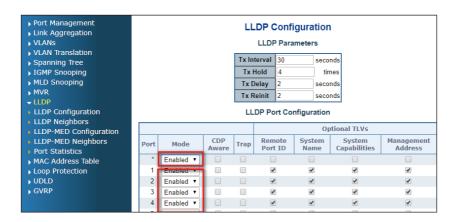

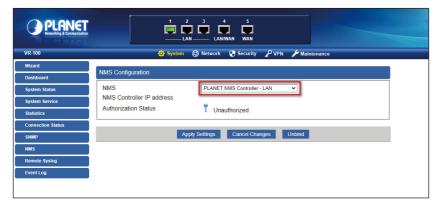

| Setup Menu:         | Operation Mode                   |                                                                                                    |  |
|---------------------|----------------------------------|----------------------------------------------------------------------------------------------------|--|
| > Operation Mode    | AP Operation mode co             | nfiguration is used to configure the managed AP administrative mode.                                                                       |  |
| > Setup Wizard      |                                  |                                                                                                    |  |
| > WLAN1 (5 GHz)     | Standalone AP                    | In Mode Standalone AP, the AP acts as an individual AP in the                                                                              |  |
| > WLAN2 (2.4 GHz)   |                                  | network, and you manage it by using the Administrator Web User<br>Interface (UI), or SNMP.                                                 |  |
| > TCP / IP Settings | Managed AP                       | In Mode Managed AP, the AP is part of the PLANET Wireless<br>AP controller System, and you manage it by using the WAPC<br>Wireless Switch. |  |
| > Management        |                                  |                                                                                                    |  |
| > Logout            | AP Controller IP Address 0.0.0.0 |                                                                                                    |  |

11 ⊪

## 4. Wired Network Configuration

A computer with wired Ethernet connection is required for the first-time configuration of the **NMS-500 Controller**.

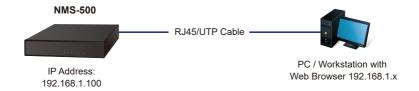

- Go to "Control Panel-> Network and Sharing Center-> Change Adapter Settings".
- 2. Double-click "Local Area Connection".
- 3. Select "Internet Protocol version 4 (TCP/IPv4)" and click "Properties".
- 4. Select "Use the following IP address" and then click the "OK" button twice to save the configuration. For example, the default IP address of the NMS-500 Controller is 192.168.1.100, then the manager PC should be set to 192.168.1.x (where x is a number between 1 and 254, except 100), and the default subnet mask is 255.255.255.0.

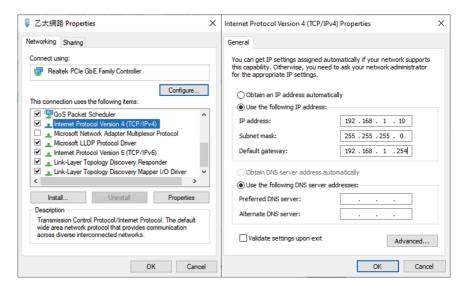

## 5. Entering into the Web Management

Default IP Address: **192.168.1.100**Default Management Port: **8888**Default Username: **admin**Default Password: **admin** 

Launch the Web browser (Google Chrome with seamless mode is recommended.) and enter the default IP address "https://192.168.1.100:8888". Then, enter the default username and password shown above to log on to the system.

The secure login with SSL (HTTPS) prefix is required.

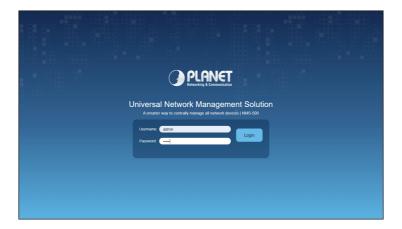

After logging on, connect the NMS-500 Controller to the managed network to centrally control PLANET managed devices.

### 6. Setup Wizard

1. Account Modification: Set a new account and password for security.

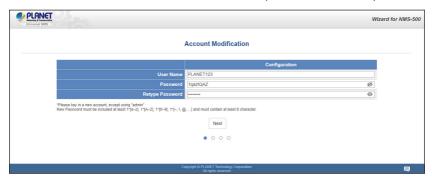

2. IP Configuration Setting: Set the NMS-500V's IP into the same local network segment.

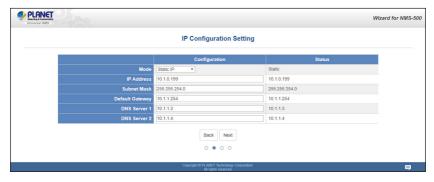

**3. SNMP Preference Setting:** Select region for AP Control (ETSI or FCC) and set up RO/RW community password.

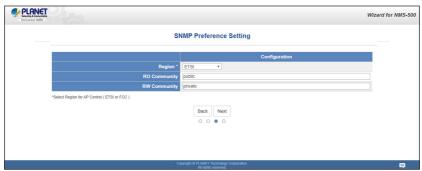

**4. Devices Discovery:** Search the managed devices and add to list. (Finish Wizard)

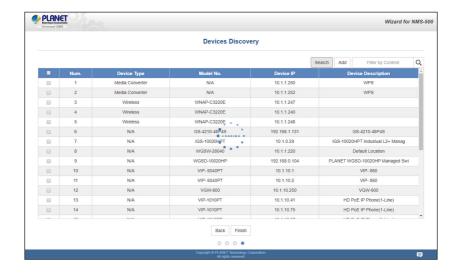

### **Further Information**

The above steps introduce the simple installations and configurations of the NMS-500 Controller. For further configurations of PLANET UNI-NMS, please refer to the user manual, which can be downloaded from the website.

PLANET online FAQs:

http://www.planet.com.tw/en/support/fag

Support team mail address:

support@planet.com.tw

User's Manual:

https://www.planet.com.tw/en/product/nms-500

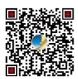

(Please select your model name from the Product Model drop-down menu)

If you have further questions, please contact the local dealer or distributor where you purchased this product.

Copyright © PLANET Technology Corp. 2022.

Contents are subject to revision without prior notice.

PLANET is a registered trademark of PLANET Technology Corp.

All other trademarks belong to their respective owners.